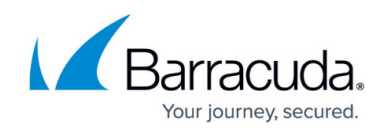

# **Advanced Search Options - Auditor**

<https://campus.barracuda.com/doc/42048814/>

This article refers to the Barracuda Message Archiver firmware version 5.0 or higher.

See also: [ANDs and ORs and Keyword Expressions videos](http://campus.barracuda.com/doc/2490382/)

## **Punctuation**

Punctuation is treated as white space in search strings with the following exceptions:

- **Email addresses** and **Internet hostnames** Treated as single searchable tokens. Example: *user1@mycompany.com* is treated as a single searchable token.
- **Period (.)**  When not followed by whitespace, a period is treated as part of a word. Example: *1.2* is treated as a single searchable token.
- **Hyphen (-)** When a token containing a hyphen also contains a number, the complete item is treated as a part of the number. Examples:

*MD-1800* is considered a searchable word, including the hyphen.

*hyphen-madness* is treated as two words ("hyphen" "madness") with the hyphen treated as whitespace.

## **Available Actions**

Many different actions are possible from the Advanced Search interface that help you to build and save queries with multiple search parameters:

- Add search parameters  $-$  Click on the plus sign  $(+)$  located to the extreme left of a search criteria line; a new search parameter line is added.
- Remove a search parameter Click on the minus sign (-) located to the left of the search parameter you wish to remove.
- AND or OR search parameters Click **AND** at the end of a search parameter to signifies that it is to be logically ANDed to the next specified parameter. If your next criteria is to be logically ORed, click **AND** to toggle it to **OR**.
- Save a constructed query In the **SAVE AS** field, enter the name under which the query is to be saved, and click **SAVE AS**. If you enter a name that already exists, the new search parameters overwrite the previously saved parameters under that name.

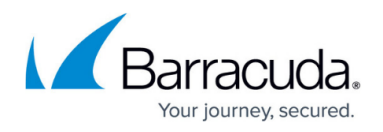

• Run a previously-saved search - Select the Saved Search from the pulldown menu to load the search parameters onto the page, then click **Search**.

## **Build Search Queries**

When including both AND and OR search terms in a query, the order in which these terms are placed is important. For example,

- 1. Add the first term "A", and then add term "and B"; the query searches as: **(A AND B)**
- 2. Add a term "or C"; the query searches as: **((A AND B) OR C)**
- 3. Add a term "and D"; the query searches as: **(((A AND B) OR C) AND D)**

This affects preparation and ordering of Advanced Search queries as follows:

Typically, you first build a population of results by using "OR", and then subtract items from that population by using "AND". For example,

TermA OR TermB OR TermC AND TermD

If you wish to force a different order of operations by placing parentheses yourself, use the [Keyword](http://campus.barracuda.com/doc/2490384/) [Expressions](http://campus.barracuda.com/doc/2490384/) search mode and construct your query according to those guidelines.

### **Advanced Search Parameters**

Select the area of a message to which the search criteria applies.

Note that the browser time zone is used unless the time zone is specified in a search query. For example, set the search criteria to **All - Date - is equal to - 2013-01-21 15:41:50 -0500** where **-500** is the time zone.

From the **BASIC > Search** page, click on **Help** for additional search criteria details.

The following tables describe the available advanced search parameters.

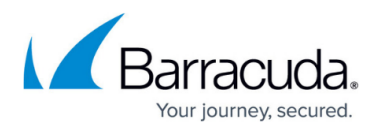

#### **Table 1. Search Parameter = All.**

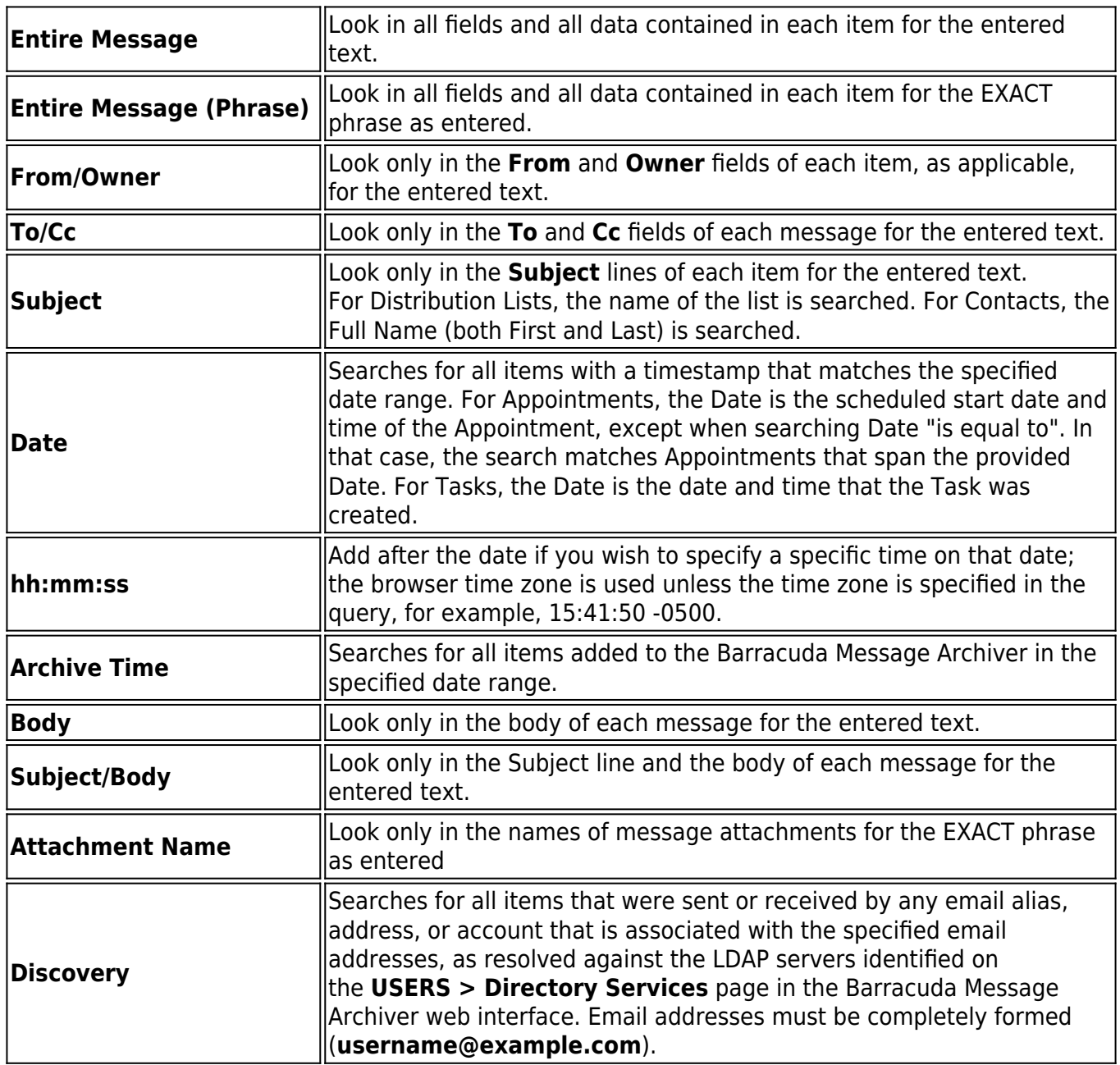

#### **Table 2. Search Parameter = Email.**

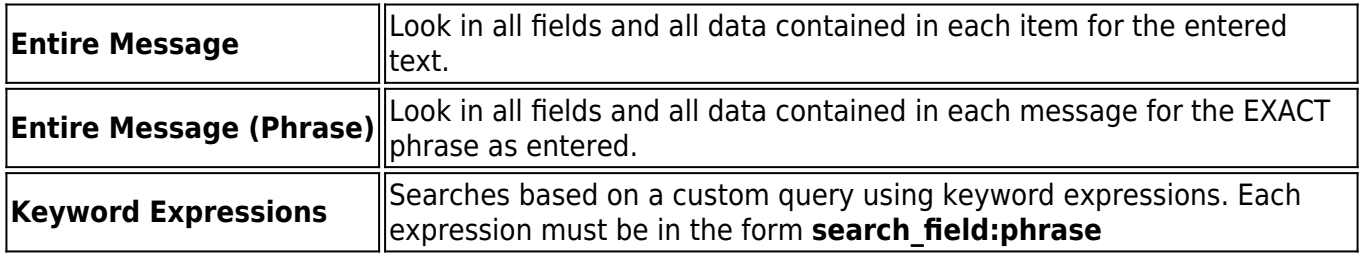

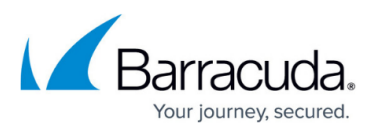

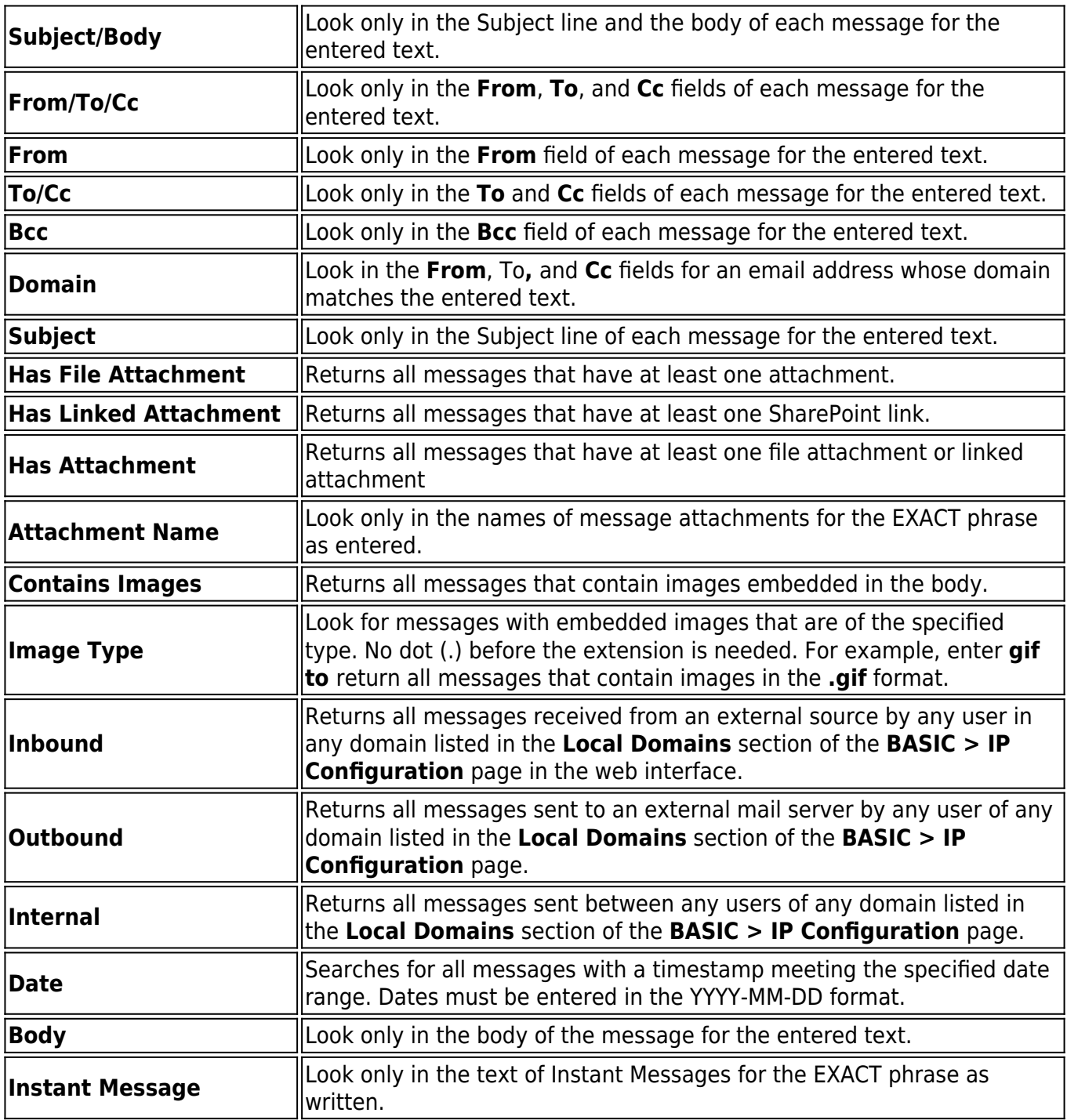

#### **Table 3. Search Parameter = Note.**

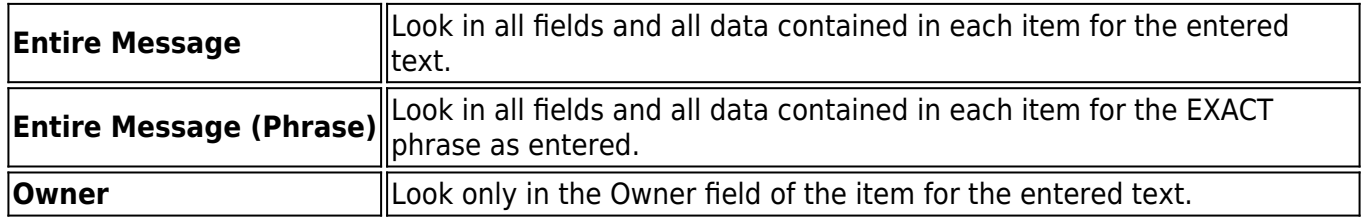

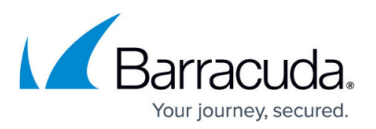

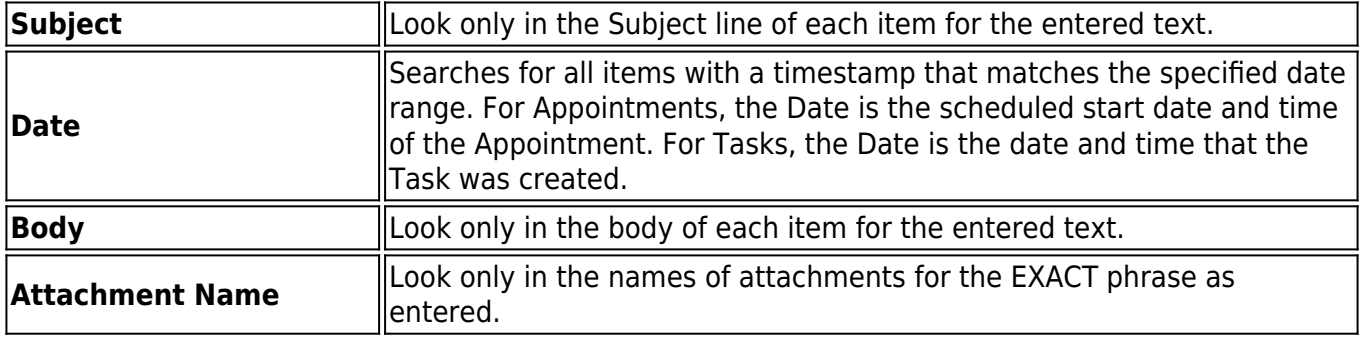

#### **Table 4. Search Parameter = Appointment.**

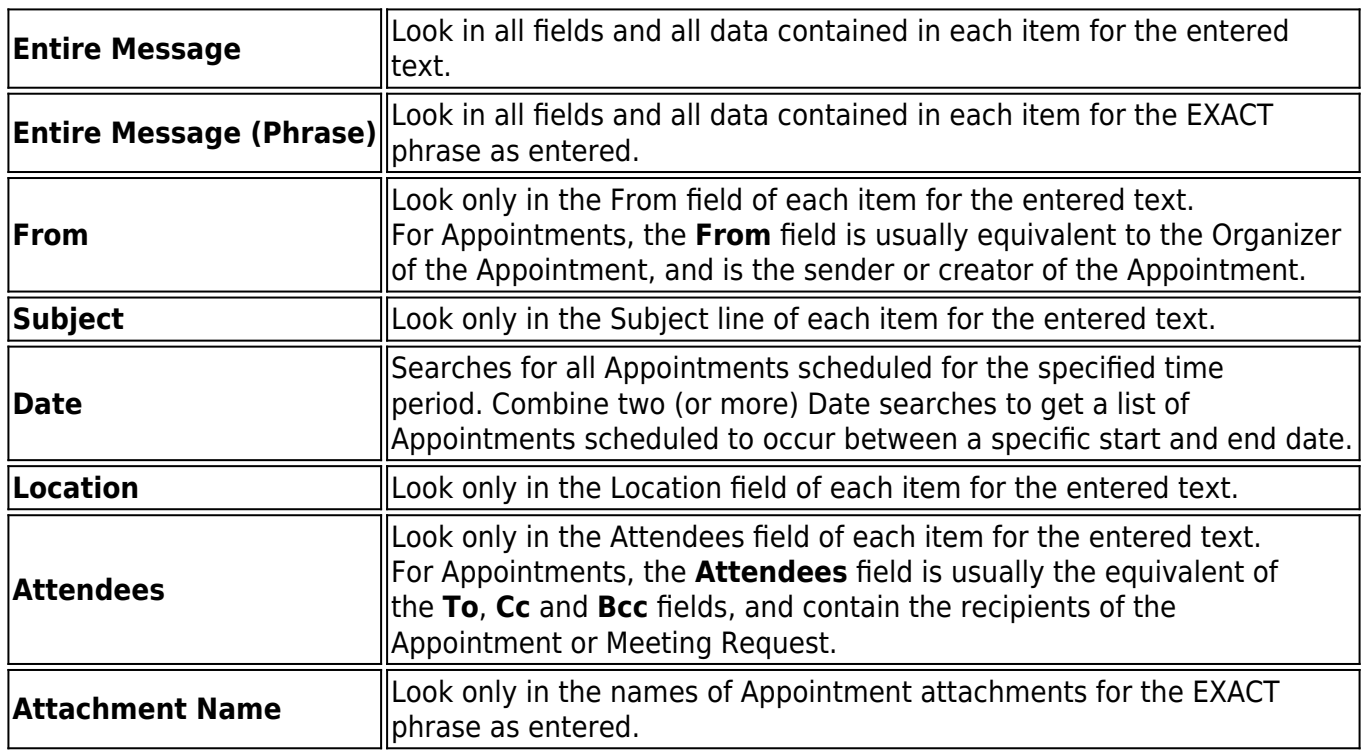

#### **Table 5. Search Parameter = Distribution List.**

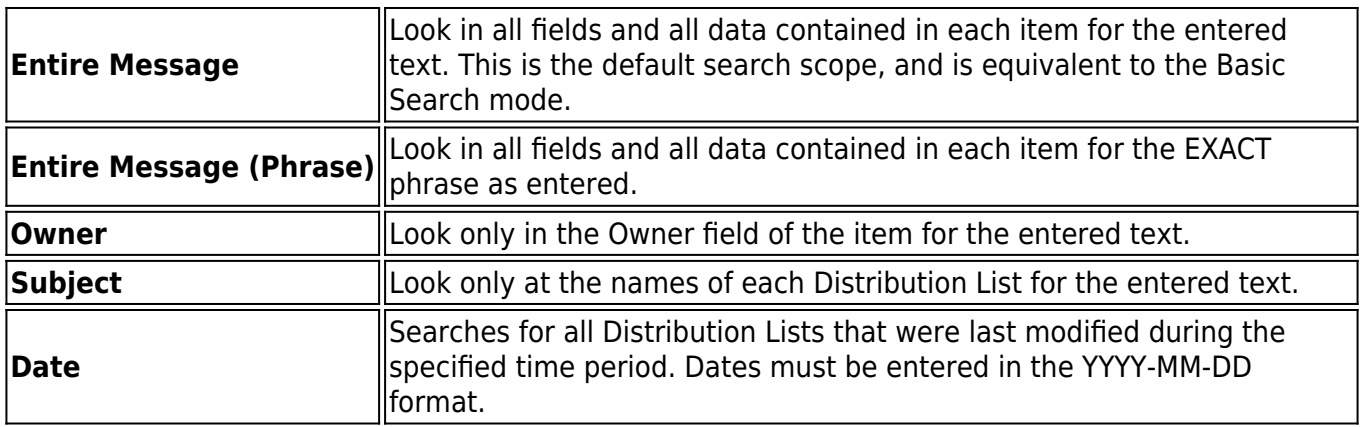

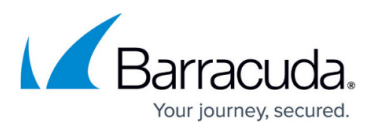

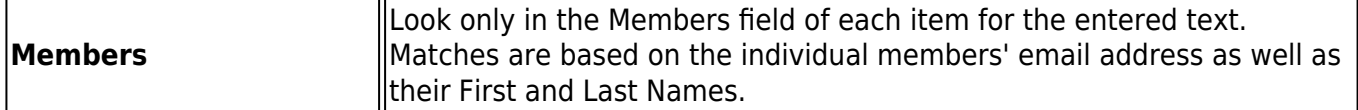

#### **Table 6. Search Parameter = Task.**

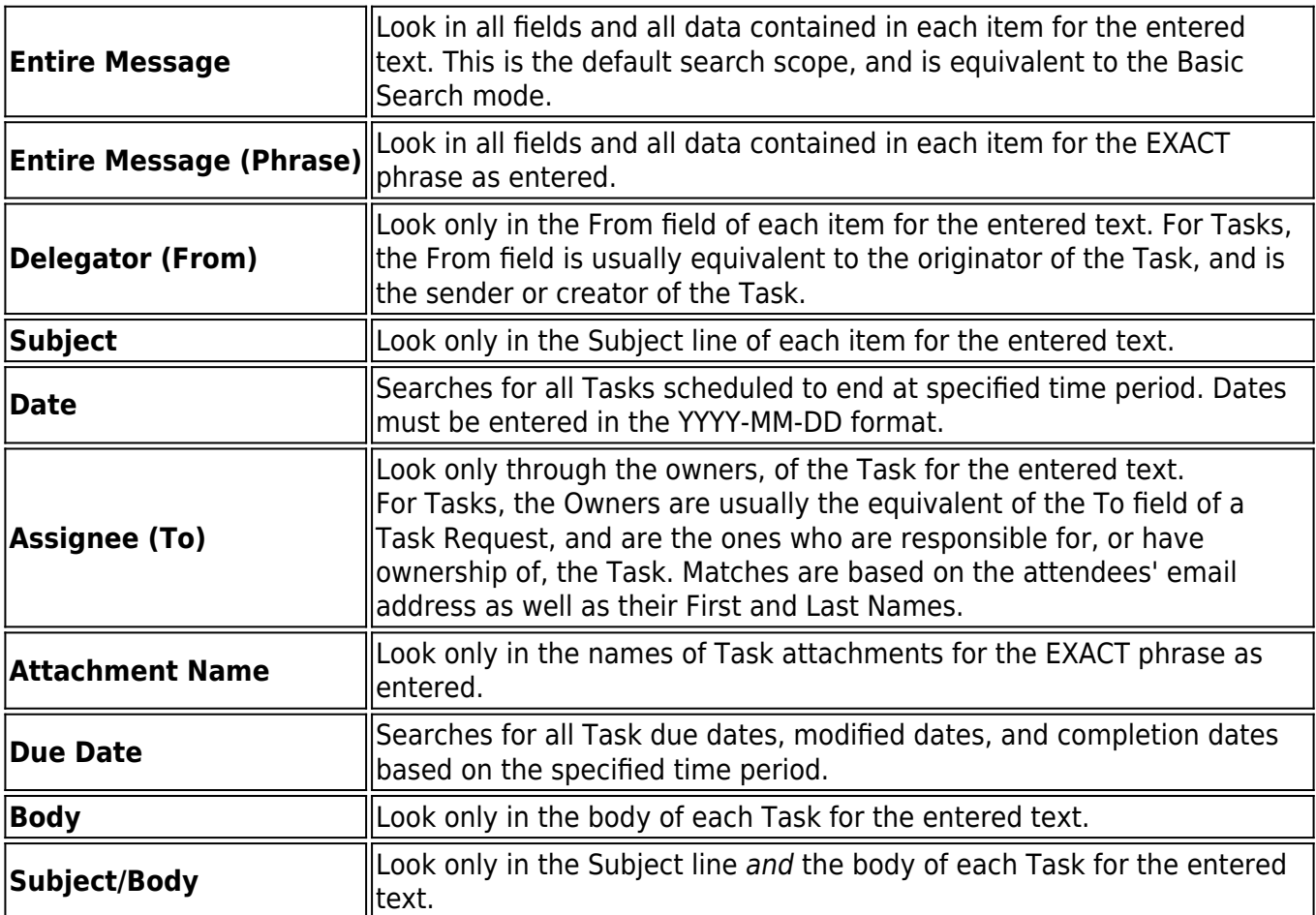

#### **Table 7. Search Parameter = Contact.**

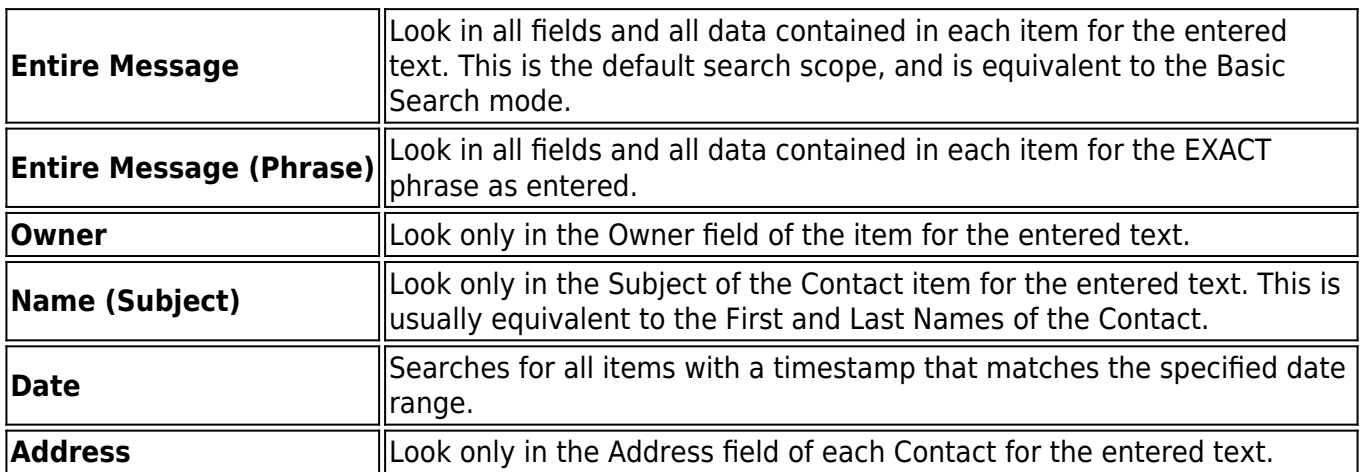

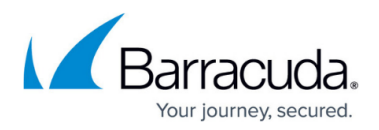

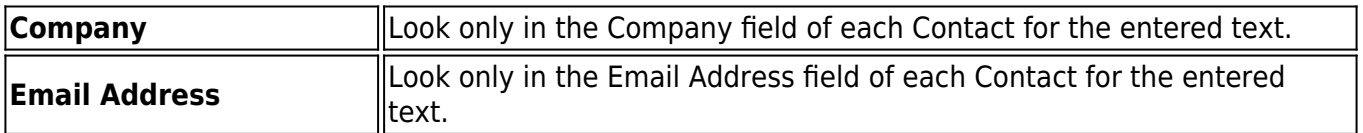

#### **Table 8. Search Parameter = Social Media.**

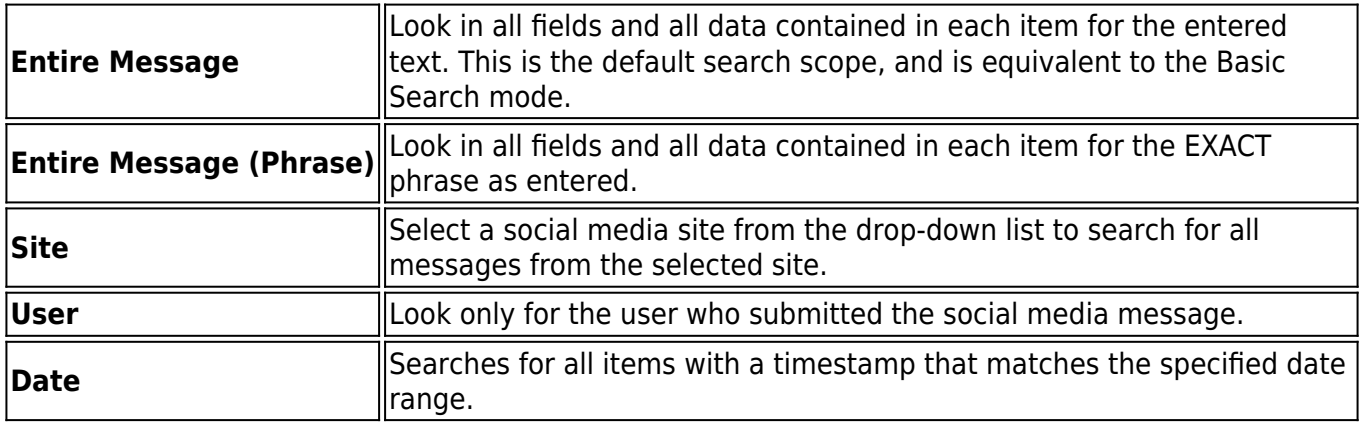

## Barracuda Message Archiver

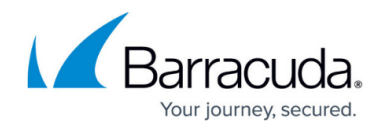

© Barracuda Networks Inc., 2019 The information contained within this document is confidential and proprietary to Barracuda Networks Inc. No portion of this document may be copied, distributed, publicized or used for other than internal documentary purposes without the written consent of an official representative of Barracuda Networks Inc. All specifications are subject to change without notice. Barracuda Networks Inc. assumes no responsibility for any inaccuracies in this document. Barracuda Networks Inc. reserves the right to change, modify, transfer, or otherwise revise this publication without notice.